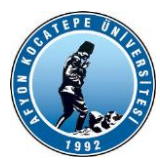

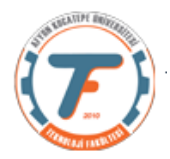

## **GÖRÜNTÜ İŞLEME DERS-7 YARDIMCI NOTLARI -2018**

Çalışma Sorusu 1.)

1.) Aşağıdaki imgelerden ikinci imge, birinciye göre yukarıdan aşağıya 15 piksel, soldan sağa ise 10 piksel ötelenmiştir. İki imge arasındaki farkları görüntü işleme teknikleriyle net olarak bulunuz. (Birinci imgeyigri seviye imge haline getirerek çalışınız.)

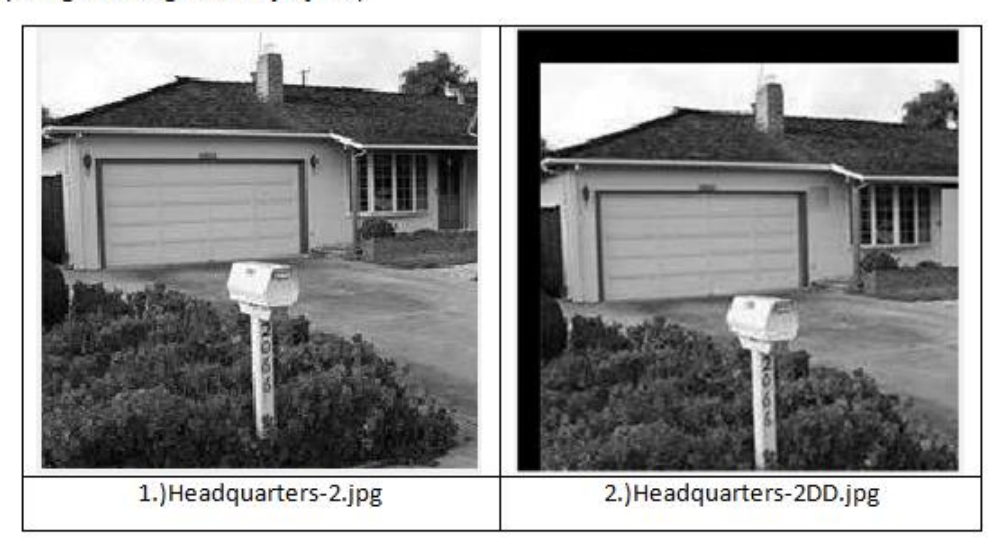

### Yanıt 1.)

```
clear;
close all;
clc;
x=imread('headquarters-2DD.jpg');
yOrj=imread('headquarters-2.jpg');
yOrj=rgb2gray(yOrj);
subplot(1,3,1)
imshow(yOrj);
title('Orjinal resim');
y=uint8(zeros(size(x)));
for i=16:size(x,1) for j=11:size(x,2)
    y(i-15,j-10)=x(i,j); end
end
subplot(1,3,2);imshow(y)
title('Eski Haline Getirilnmiş Resim');
fark=imsubtract(y, yOrj);
subplot(1,3,3);imshow(fark);
title('Fark Resim');
```
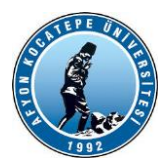

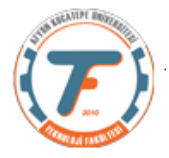

Çalışma Sorusu 2.)

- 2.) [0..1] aralığında normalizasyon formülü Denklem 1'de verilmiştir. [A1.,A2] aralığında normalizasyon formülü ise Denklem 2'de verilmistir. Buna göre:
- a) Aralık normalizasyonu yapan bir fonksiyon yazınız.
- b) Bu fonksiyonu kullanarak 'Headquarters-2K.png' imgesi üzerinde
	- R kanalı piksellerini [100, 180] aralığına i.
		- ii. G kanalı piksellerini [0, 255] aralığına
		- iii. B kanalı piksellerini [30 ... 130] aralığına normalize ediniz ve görüntüyü tekrar oluşturunuz.
- c) Her bir kanalın histogramlarını (BinWidth=1) çıkartıp tek bir figür penceresinde (subplot komutu ile) gösteriniz ve maksimum - minimum değerlerini ekrana yazdırınız.

$$
N_i = \frac{X_i - X_{min}}{X_{max} - X_{min}}
$$
 1

$$
N_i = \frac{(X_i - X_{\min})(A_2 - A_1)}{X_{max} - X_{\min}} + (A_1)
$$

Yanıt 2.)

#### Foksiyon:

```
function y = Normallestir( alt,ust, x)%Bu fonksiyon parametre olarak giren görüntü matrislerini 
%[alt,ust] aralığına normalleştirir.
```

```
x=double(x); %matematiksel işlem için double yapıldı.
y = \text{round}((x - \min(x(:))) . * (ust - alt)) / (\max(x(:)) - \min(x(:))) + alt);y=uint8(y); % görüntüye çevirmek için tekrar uint8'e dönüştürüldü. 
end
```
#### .m Program:

```
clc; clear; close all
x=imread('headquarters-2K.png');
R = Normallestir(100,180,x(:,:,1));G=Normallestir(0, 255, x(:,:, 2));
B=Normallestir(30,130,x(:,:,3));
y=cat(3, R, G, B);figure
imshow(y);
figure
subplot(1,3,1);
hR=histogram(R,'BinWidth',1);
[maxR,minR]=max(hR.Values);
disp([maxR,minR]);
subplot(1,3,2);hG=histogram(G,'BinWidth',1);
[maxG,minG]=max(hG.Values);
disp([maxG,minG]);
subplot(1,3,3);hB=histogram(B,'BinWidth',1);
```
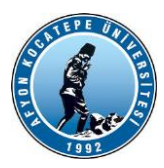

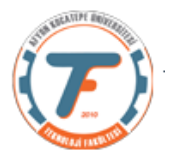

[maxB,minB]=max(hB.Values); disp([maxB,minB]);

### Çalışma Sorusu 3.)

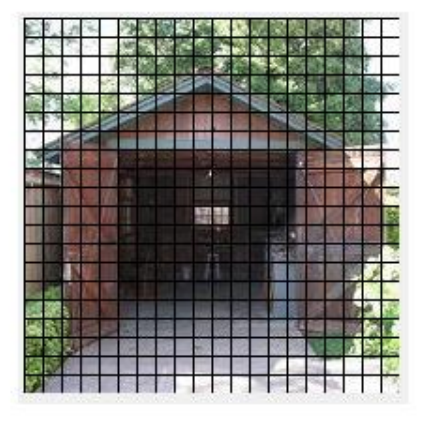

Yukarıdaki resimde bir görüntü grid haline getirilmiştir. Görüntüyü bu duruma getirecek bir fonksiyon yazılacaktır. Bu fonksiyonun girdileri:

a.) Görüntü matrisi,

b.) Grid karelerinin kenar uzunlukları

c.) grid çizgilerinin rengi olacaktır. Renk seçenekleri kırmızı [255 0 0] , yeşil [0 255 0] , mavi [0 0 255] ve siyah [0 0 0] olacaktır.

Bu fonksiyonu oluşturunuz.

Yanıt 3.)

```
function y = GoruntuGrid(x, a, b)
% x: görüntü, a:kenar uzunluğu, b:renk
```
subplot(1,2,1); imshow(x); if (strcmp(b,'k'))

x(:,1:a:end,1)=255; x(:,1:a:end,2)=0; x(:,1:a:end,3)=0;

```
x(1:a:end,:,1)=255;
x(1:a:end,:,2)=0;
x(1:a:end,:,3)=0;
```
elseif (strcmp(b,'y'))

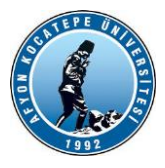

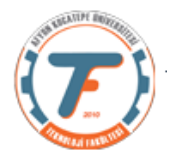

```
x(:,1:a:end,1)=0;
x(:,1:a:end,2)=255;
x(:,1:a:end,3)=0;
x(1:a:end,:,1)=0;
x(1:a:end,:,2)=255;
x(1:a:end,:,3)=0;
elseif (strcmp(b,'m'))
x(:,1:a:end,1)=0;
x(:,1:a:end,2)=0;
x(:,1:a:end,3)=255;
x(1:a:end,:,1)=0;
x(1:a:end,:,2)=0;
x(1:a:end,:,3)=255;
elseif (strcmp(b,'s'))
x(:,1:a:end,1)=0;
x(:,1:a:end,2)=0;
x(:,1:a:end,3)=0;
x(1:a:end,:,1)=0;
x(1:a:end,:,2)=0;
x(1:a:end,:,3)=0;
else
disp('Hatalı renk seçeneği girildi. Sadece ("k","y","m","s")');
return;
end
y=x;
subplot(1,2,2);
imshow(y);
end
```
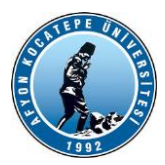

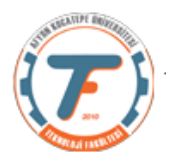

## Çalışma Sorusu 4.)

Soru: 6.) Aşağıda verilen birinci resimdeki insan figürünü ikinci resimde verildiği şekilde arka plandan ayırınız.

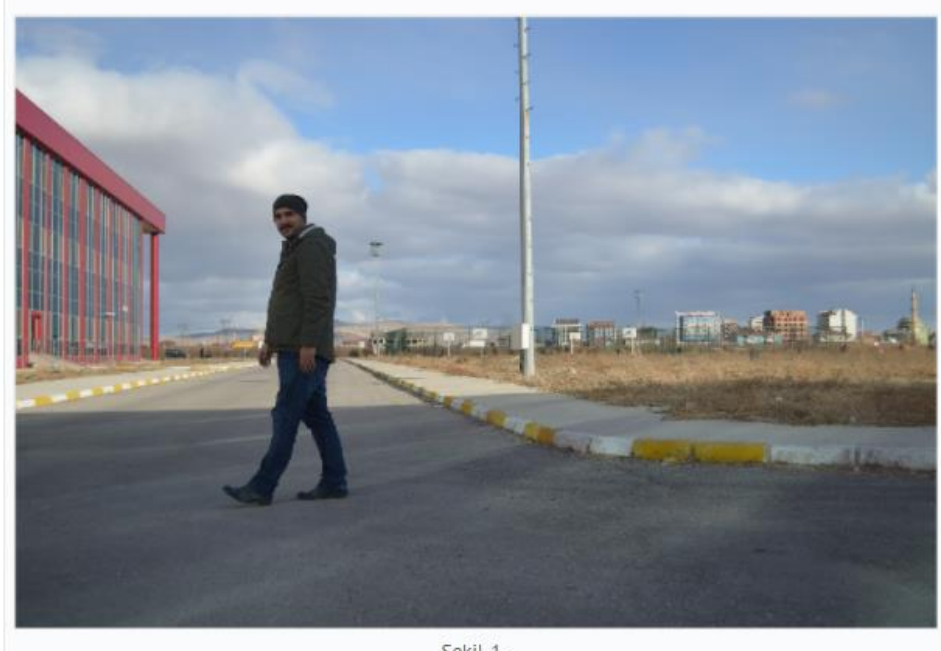

Şekil-1-

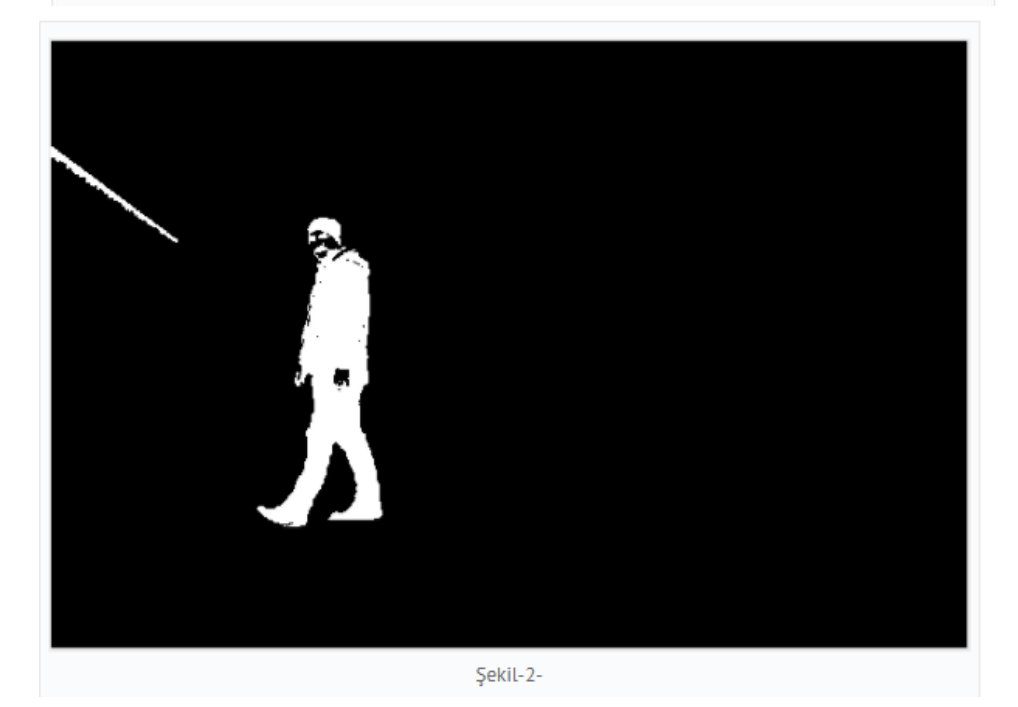

clear; close all; clc; x=imread('DSC\_0930.JPG');

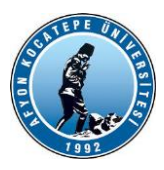

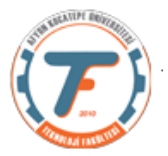

x1=imresize(x,0.2); %yüksek çözünürlük düşürülüyor. imshow(x);

x2=rgb2gray(x1); % gri seviye haline getirildi.

y=x2<60; % birkaç deneme yanılma işlemi yapılabilir. Resim ikilik resim haline getirildi.

z=bwareaopen(y,600); % bütüklüğü 600 pikselden daha az olan piksel grupları resimden %kaldırılıyor figure;

imshow(z)